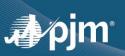

# FTR CENTER

## SUMA (SINGLE USER MULTIPLE ACCOUNTS)

### **BROWSERLESS SUPPLEMENT**

#### Purpose

This brief document is to serve as a means to assist participants who submit XML via an application into the FTR Center system for several sub-accounts.

### **General Information**

This document assumes that the participant knows how to connect browserlessly to the FTR Center system for a single user. Information regarding single user sign-on can be found in the Quick Start Guide on the FTR Center Tools page <a href="https://pjm.com/markets-and-operations/etools/ftr-center.aspx">https://pjm.com/markets-and-operations/etools/ftr-center.aspx</a>, and specific code examples are located in the "XML Information" section of the page. Once the user has established a connection to FTR Center using the normal single user sign-on methodology they must also provide the additional 'XParticipantName' within a "Cookie Header" as provided below when referencing a sub-account or when switching to a sub-account.

#### //Java Script Example:

```
if (useSumaAccount) {
    headers['XParticipantName'] = subAccount;
}
```

#### //.Net C# Example

```
Connection.Headers.Set("Cookie", CookieName + TokenID);
if(subAccount!= "")
```

Connection.Headers.Set("XParticipantName", subAccount);